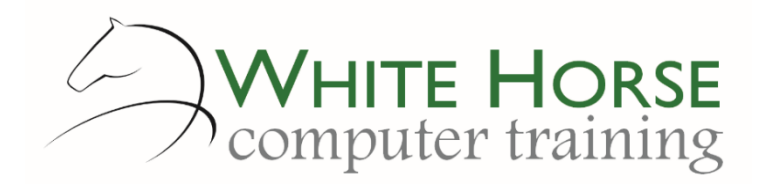

## **Who is this for?**

*You may have never have used Publisher before, or perhaps are self-taught. You'll be producing, or wanting to produce, in-house publications such as posters, flyers, newsletters, booklets and cards or compliments slips. The final result will be produced as printed in house on a colour laser or copier, or distributed electronically as a PDF.*

### **What does it cover?**

*Starting from the basics of using the program, you'll learn how to use the features such as styles as a time saving way of ensuring consistency of your type, enhancing the publication with images, apply different layouts using columns to give an underlying unity, but flexibility as well. You'll also learn how to produce folded booklets, odd sized publications such as business cards. Finally you'll learn how to present information neatly and professionally with tables and tabs.*

### **How long is it?**

*One day as a group, or can be split into several sessions if required for individuals.*

## **Where is it run?**

*On your site, at home, or via one of the venues we use.*

### **I'm interested …**

*Just email us on [enquiries@whitehorsect.co.uk](mailto:enquiries@whitehorsect.co.uk) or visit [www.whitehorsect.co.uk](http://www.whitehorsect.co.uk/) to get in touch.*

## Course content

## Publisher Overview

*The ribbon & its tabs The Page & the drawing board Margin & grid guides*

## Getting started …

*Creating a page Drawing, moving, rotating & resizing text boxes Formatting text & sizing automatically Changing text direction Formatting paragraphs & vertical alignments Fill colours & borders Managing pages Adding, moving and deleting pages Spell checking*

## Adding images…

*Inserting a photo or clipart Adding a picture frame Picture styles Corrections & recolouring Cropping an image Cropping to a shape*

## Combining images with text…

*Text wrapping settings Changing wrap points*

### Importing text

*Linking text boxes & flowing text Importing from Word Adding "Continued" notices to text boxes Controlling hyphenation*

### Creating & using styles

*Overview of styles Creating & applying styles Modifying styles*

### Creating columns

*Simple columns & column options Using column guides*

### Creating custom page sizes

*Using pre-set blank page sizes Creating folded booklets Adding pages Creating compliments slips*

### Understanding master pages

*Accessing the master pages Adding page numbers Headers & footers*

*More overleaf…*

# Creating & modifying drawing objects

*Creating, resizing & modifying shapes Formatting and filling shapes Adding and formatting text Grouping and ungrouping shapes Ordering, distributing & aligning shapes Shape effects Connecting shapes Distorting a curved / freeform shape*

## Presenting information - Creating Tables & Tabs

*Applying a table format Adding & deleting rows and columns Changing column widths & depths Merging & splitting cells Creating tabs in a text box Text box margins & alignments*